**CAUTION:** Before you set up and use your E-Port Plus II, see the support documentation that shipped with your computer or go to dell.com/regulatory\_compliance for regulatory and safety information.

**NOTE:** Before you initially connect your laptop to the E-Port Plus II, the operating system must complete its setup process. For further information see the **Dell™ E-Port Plus II User's Guide** on **support.dell.com/support/ systemsinfo/documentation.aspx**.

**ATENTIONARE:** Înainte de configurarea și utilizarea dispozitivului E-Port Plus II, consultați documentația de asistență livrată împreună cu computerul sau accesați dell.com/regulatory\_compliance pentru informații despre reglementare și siguranță.

NOTĂ: Înainte de a conecta prima dată laptopul la dispozitivul E-Port Plus II, sistemul de operare trebuie să-și finalizeze procesul de configurare. Pentru informații suplimentare, consultați Ghidul utilizatorului pentru dispozitivul Dell™ E-Port Plus II, disponibil la support.dell.com/ support/systemsinfo/ documentation.aspx.

UPOZORNENIE: Skôr, než dokovaciu stanicu E-Port Plus II nainštalujete a začnete používať, preštudujte si dokumentáciu dodanú s počítačom alebo navštívte stránky dell.com/regulatory\_compliance, kde nájdete informácie týkajúce sa bezpečnosti a predpisov.

POZNÁMKA: Pred prvým pripojením prenosného počítača k dokovacej stanici E-Port Plus II musí operačný systém dokončiť proces inštalácie. Ďalšie informácie nájdete v používateľskej príručke dokovacej stanice Dell™ E-Port Plus II na adrese support.dell.com/ support/systemsinfo/ documentation.aspx.

POZOR: Pred nastavitvijo in uporabo priklopne postaje E-Port Plus II si oglejte podporno dokumentacijo, ki je priložena računalniku, ali obiščite dell.com/regulatory\_compliance za regulativne in varnostne informacije.

**OPOMBA:** Pred prvim priklopom prenosnega računalnika na priklopno postajo E-Port Plus II mora operacijski sistem dokončati namestitveni postopek. Za dodatne informacije glejte Uporabniški priročnik za priklopno postajo Dell™ E-Port Plus II na naslovu support.dell.com/ support/systemsinfo/ documentation.aspx.

**DIKKAT:** E-Port Plus II'ınızı kurup kullanmadan önce, düzenleme ve güvenlik bilgileri için bilgisayarınızla birlikte gelen destek belgelerine bakın veya dell.com/regulatory\_compliance adresine gidin.

NOT: Dizüstü bilgisayarınızı E-Port Plus II'ye ilk kez bağlamadan önce, işletim sistemi kurulum islemini tamamlamalıdır. Daha fazla bilgi için support.dell.com/ support/systemsinfo/ documentation.aspx adresindeki Dell™ E-Port Plus II Kullanım Kılavuzuna bakın

**1.** تحذیر: قبل إعداد جهاز E-Port Plus II واستخدامه، راجع وثائق الدعم المرفقة مع جهاز الكمبيوتر لديك أو انتقل إلى الموقع التالي dell.com/regulatory\_compliance للحصول على المعلومات التنظيمية ومعلومات لسلامة

**ملاحظة:** قبل أن تشر ع في توصيل الكمبيوتر المحمول لديك بجهاز E-Port Plus II، يجب أن يقوم نظام التشغيل بإتمام عملية الإعداد الخاصة به لمزيد من المعلومات، انظر دليل المستخدم الخاص بجهاز E-Port Plus II من ™Dell عبر الموقع التالي support.dell.com/support/ systemsinfo/ .documentation.aspx

### **1** Connect power 2 Slide switch left if battery extends from back of laptop

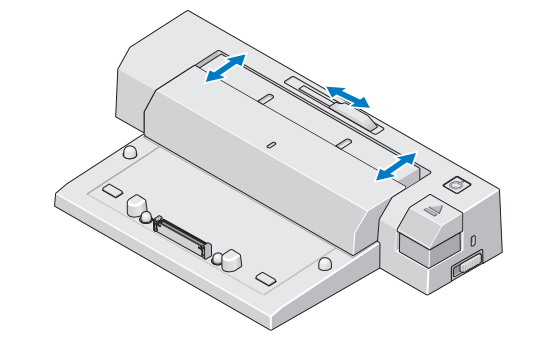

Dacă bateria depășește partea din spate a laptopului, deplasați comutatorul spre stânga Ak batéria vyčnieva zo zadnej strany prenosného počítača, posuňte prepínač vľavo Stikalo potisnite v levo, če baterija sega čez hrbtno stran prenosnega računalnika Pil dizüstü bilgisayarın arkasından dışa doğru çıkıyorsa anahtarı sola kaydırın حرّك المفتاح ناحية اليسار إذا كانت البطارية ناتئة عن الجانب الخلفي من الكمبيوتر المحمول

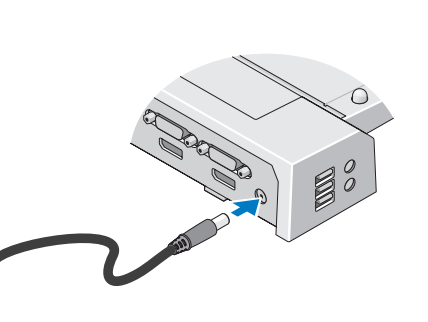

Conectați alimentarea Pripojte napájanie Priključitev napajanja Gücü bağlayın قم بتوصيل الطاقة

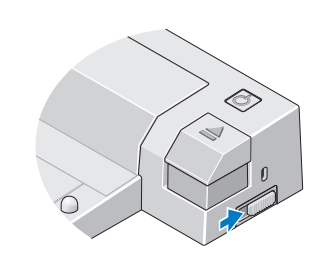

mutați butonul de blocare/deblocare stavte prepínač zámku agodite stikalo za zaklepanje/odklepanje tleme/kilit açma düğmesini ayarlayın اضبط مفتاح القفل/إلغاء القفل

### Adjust lock/unlock switch  $\blacksquare$  A  $\blacksquare$  Center laptop with E-Port Plus II and push down to click into place

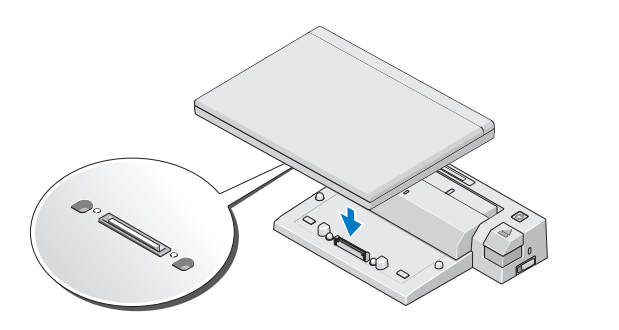

Aliniați laptopul cu dispozitivul E-Port Plus II și împingeți-l pentru a se fixa pe poziție<br>Prenosný počítač na dokovacej stanici E-Port Plus II vycentrujte a zatlačte ho smerom dole, aby zacvakol na miesto

Prenosni računalnik poravnajte na sredini s priklopno postajo E-Port Plus II in ga potisnite navzdol, da se zaskoči

Dizüstü bilgisayar ile E-Port Plus II'ı ortalayın ve yerine oturtmak için aşağı doğru bastırın ضع الكمبيوتر المحمول بحيث يكون متمركزُ امع جهاز E-Port Plus II ثم اضغط عليه للأسفل حتى تسمع صوت استقراره في المكان

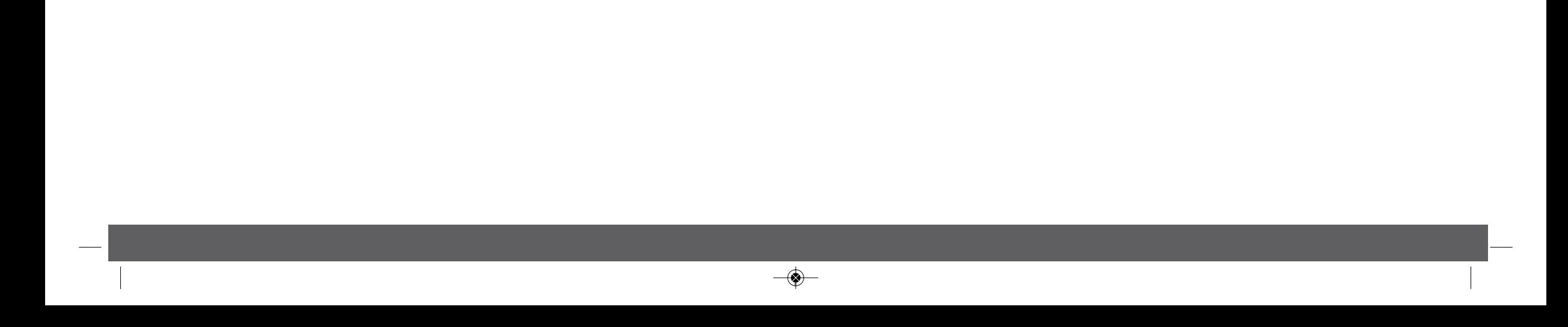

# Setting Up Your Dell™ E-Port Plus II

Configurarea dispozitivului Dell™ E-Port Plus II | Inštalácia dokovacej stanice Dell™ E-Port Plus II | إعداد جهاز E-Port Plus II من Mamestitev priklopne postaje Dell™ E-Port Plus II | Dell™ E-Port Plus II'ınızı Kurma | Dell™ ضMamestitev priklopne

 $\bigcirc$ 

 $\frac{1}{\beta}$ , again

لا موصل<br>2. الموصل<br>2. موصلا

nnektörleri (2) ünöt bir

 $p$ 

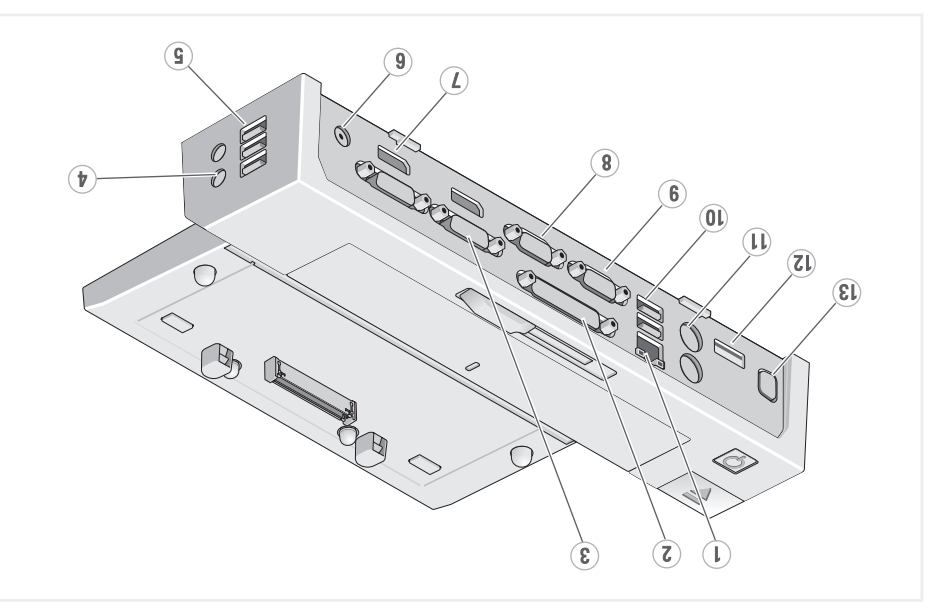

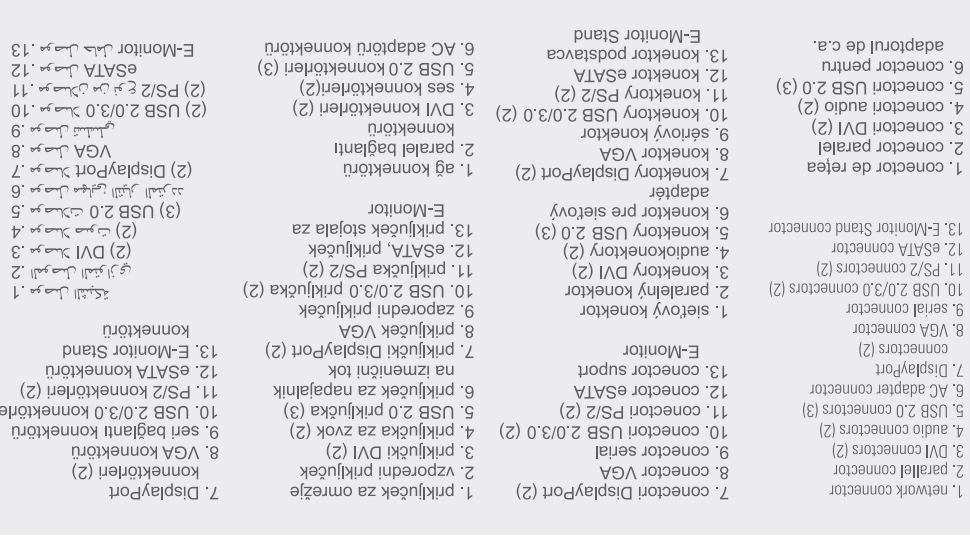

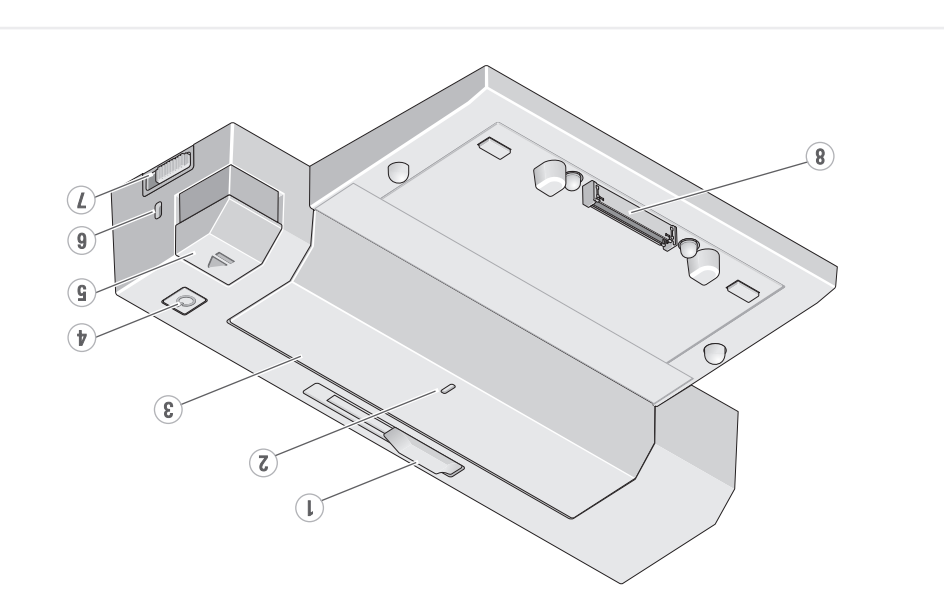

8. conector de andocare blocare/deblocare 7. comutator de 6 slot cablu de securitate 5. buton scoatere 4. buton de alimentare ainated shad 8 2. marcaj aliniere baterie ă dispozitiv de reglare bară

◈

8. docking connector 7. lock/unlock switch 6. security cable slot 5. eject button 4 power button 3. battery bar 2. alignment mark 1. battery bar adjuster

#### 8. združitveni priključek zaklepanje/odklepanje L. Stikalo Za 6 reža za varnostni kabel 5. gumb za izmet 4. gunno za vklop 3 naslon baterije 2. oznaka za poravnavo 1. drsnik za naslon baterije

8 dokovací konektor

6. otvor bezpečnostného

5. tlačidlo pre vysunutie

2. Znacka pre zarovnanie

1 regulátor lišty batérie

A tlačidlo napájania

3. lišta batérie

7. prepínač zámku

kábla

 $8.$  موصل الإرساء <u> افقاا ولغاإ\افقاا حاتفه</u><br>ا 5 زر الإخراج<br>6 فتحة كابل الأمان 3 شریط البطاریة<br>4 زر الطاقة<br>5 ةاغلصه قمكك كا 1. أداة ضبط شريط البطارية

ünötklennok emnitgeliev. 8 ieemğüb 7. kilitleme/kilit açma 6. güvenlik kablosu yuvası izəmğüb smaslış. d  $\frac{1}{2}$  and  $\frac{1}{2}$ 3. pil çubuğu 2. hizalama işareti 1 pil cnpngn svarjavicial

> ا العالم الله عنه العبد العبد العبد العبد العبد العبد العبد العبد العبد العبد العبد العبد العبد العب About Your Dell<sup>na</sup> E-Port Plus II | Despre Dell<sup>na</sup> E-Port Plus II | Informácie o dokovacej stanici Dell<sup>na</sup> E-Port Plus II

> > $\quad \bigcirc \!\!\! \rightarrow$

## **Dell™ E-Port Plus II Quick Setup Guide**

Dell™ E-Port Plus II Ghid de configurare rapidă Dokovacia stanica Dell™ E-Port Plus II Stručná referenčná príručka Dell™ E-Port Plus II Priročnik za hitro namestitev Dell™ E-Port Plus II Hızlı Kurulum Kılavuzu جهاز E-Port Plus II من ™Dell™ دليل الإعداد السريع

#### Information in this publication is subject to change without notice

© 2011 Dell Inc. All rights reserved.

n of these materials in any manner whatsoever without the written permission of Dell Inc. is strictly forbidde

Dell™, and the DELL logo, are trademarks of Dell Inc. Dell disclaims proprietary interest in the marks and names of others.

2011-09

Dell™ și logo-ul DELL sunt mărci comerciale ale Dell Inc. Dell neagă orice interes de proprietate asupra mărcilor și<br>denumirilor comerciale care nu îi aparțin.

2011-09

Informácie v tomto dokumente sa môžu zmeniť bez oznámenia.

© 2011 Dell Inc. Všetky práva vyhradené.

Akákoľvek reprodukcia týchto materiálov bez písomného povolenia spoločnosti Dell Inc. je prísne zakázaná.

Dell™ a logo DELL sú ochranné známky spoločnosti Dell Inc. Spoločnosť Dell sa zrieka nároku na vlastníctvo značiek a<br>názvov iných výrobcov.

2011-09

Informacije v tej izdaji se lahko spremenijo brez predhodnega obvestila.

© 2011 Dell Inc. Vse pravice pridržane.

Reproduciranje tega gradiva na kakršen koli način in brez pisnega dovoljenja družbe Dell Inc. je strogo prepovedano.

Dell™ in logotip DELL sta blagovni znamki družbe Dell Inc. Dell se odreka vsem lastniškim interesom do znamk in imen<br>drugih.

2011-09

Bu yayındaki bilgiler önceden bildirilmeksizin değiştirilebilir.

© 2011 Dell Inc. Tüm hakları saklıdır

Dell Inc.'nin yazılı izni olmadan bu materyallerin herhangi bir şekilde çoğaltılması kesinlikle yasaktır.

Dell™ ve DELL logosu Dell Inc.'nin ticari markalarıdır. Dell diğerlerinin unvan ve markalarıyla ilgili hiçbir mülkiyet hakkı<br>olmadığını beyan eder.

2011-09

المعلومات الواردة في هذا المطبوع عرضة للتغيير دون إشعار

حقِّه : النشر @ لعام 2011 لشركة .Dell Inc جميع الحقوق محفوظة.

يُحظر تمامًا نسخ هذه المواد بأية طريقة كانت دون الحصول على إذن كتابي من شركة .Dell Inc

إن Dell™ وشعار DELL علامتان تجاريتان لشركة Dell Inc. وتخلى Dell مسؤوليتها عن أية مصلحة خاصة في العلامات والأسماء الخاصة بأخرين.

2011-09

Printed in Poland

www.dell.com | support.dell.com

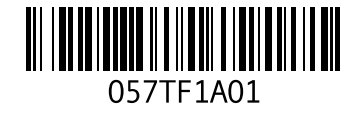

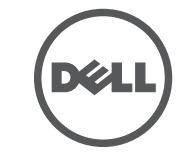